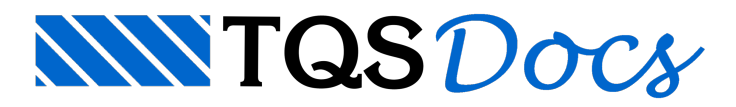

# Ribbon nos Editores

## Ribbon nos Editores Gráficos

A interface Ribbon foi introduzida no gerenciador TQS V15. Esta interface, desenvolvida inicialmente pela Microsoft e apresentada no Office 2007, permite uma experiência mais intuitiva na utilização dos programas, com ícones grandes emenus distribuídos em guias e painéis.

Na versão 19, alguns editores gráficos, como o Modelador e o Editor de Armaduras, também apresentam a interface Ribbon.

### Detalhes da Interface

A interface Ribbon contém todas as facilidades já conhecidas no Gerenciador Estrutural, tais como as abas de comandos (que substituem graficamente os menus), a barra de acesso rápido (Quick Acess, com os comandos mais comuns), a separação lógica de comandos em grupos e um botão exclusivo de ajuda:

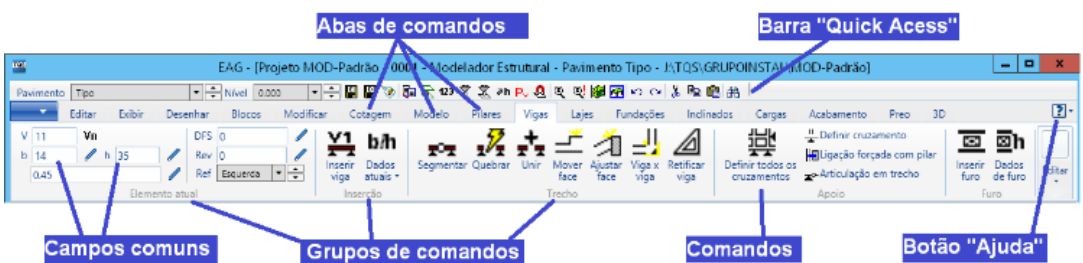

As seguintes regiões são apresentadas na interface Ribbon:

Barra"Quick Acess": permite acesso aos comandos mais utilizados com apenas um clique;

Abas de Comandos: divisão global dos comandos, equivale às antigas barras de ferramentas;

Grupo de Comandos: dentro de cada Aba, os comandos são separados de acordo com asua utilização e agrupados com comando de funcionalidade parecida;

Comandos: comandos, que equivalem aos botões das barras de ferramentas;

Campos comuns: possibilitam a digitação ou visualização dos d ados atuais;

Botão Ajuda: botão para acessar o conteúdo de ajuda.

Cada editor gráfico tem uma interface especialmente desenvolvida na barra de acesso rápido. Todos os comandos existentes na interface anterior estejam presentes na interface nova.

# Modo Antigo

Mantendo nossatradição de compatibilidade, os usuários acostumados e que quiserem manter ainterface anterior de barra de ferramentas, poderão fazê-lo através de critério, no Gerenciador:

"Arquivo" - "Configurações" - "Edição gráfica" - "Interface de usuário" - "Interface Ribbon".

## Editores Afetados

Os seguintes editores passaram a ter a interface Ribbon:

Modelador Estrutural: Editor Rápido de Armaduras de Lajes; Editor Rápido de Armaduras de Vigas; Editor Rápido de Armaduras de Pilares; Editor de Armaduras Genéricas; Visualizador de Pórticos e Grelhas (em breve).

### Menu Ribbon para monitores 4K

A partir daversão V22 dos sistemas TQS foi desenvolvido um recurso paraajustar o tamanho dos elementos para monitores de alta resolução, pois nesses monitores é comum ícones e textos ficarem pequenos.

Para alterar as configurações de tamanho, no canto superior direita tem o seguinte combobox:

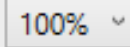

Selecione a opção que preferir em função da resolução de seu monitor.